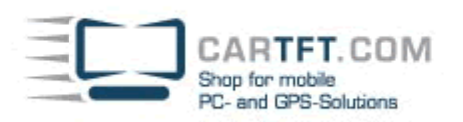

## **PTV Fleet/Truck Navigator für Android (Installation)**

Sie benötigen :

- Android Smartphone o. Tablet mit GPS-Funktion und SD-Karte mit min. 3GB freiem Speicherplatz
- Ihre CarTFT-Shop-Zugangsdaten
- Die Freischaltungs-Nachricht von CarTFT.com
- 1.) Aktivieren Sie in Ihrem Gerät unter Einstellungen, Sicherheit die Option "Unbekannte Quellen zulassen". (Kann nach der Installation wieder deaktiviert werden.)

 Deaktivieren Sie Display-Timeout Ihres Geräts. Der Download des Kartenmaterials (bis zu 3GB) kann je nach Internet-Verbindung sehr lange dauern. Der Download-Vorgang wird abgebrochen, wenn Ihr Android-Gerät in den Standby-Modus wechselt.

- 2.) Installieren Sie die App "PTV Navigator map downloader" (Entweder von CarTFT.com herunterladen oder im Google-Market)
- 3.) Starten Sie die App "PTV Navigator map downloader" und geben Ihre CarTFT-Shop-Zugangsdaten ein. Die Navigations-App und das Kartenmaterial werden anschließend installiert und Sie können das Navigations progamm verwenden.

## **Troubleshooting / Problembehandlung**

Bei Problemen wenden Sie sich bitte direkt an uns ! (support@cartft.com)

Autor: Oliver Aigner - CarTFT.com Letzter Stand: Oktober 2012